## **Elektronisches Postfach: Kontennamen vergeben & Kontoauszüge fi ltern**

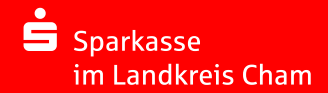

 $\odot$ 

 $\mathbf{O}(n)$ 

 $\bigcap_{i=1}^n (a_i)$ 

**2** Vergeben Sie hier wie gewünscht Namen für Ihre Konten.

**1** Loggen Sie sich wie gewohnt im Online-Banking ein und klicken Sie links unten auf "Einstellungen" -> "Konten, Karten und Finanzprodukte" -> **"Kontoname bearbeiten"**.

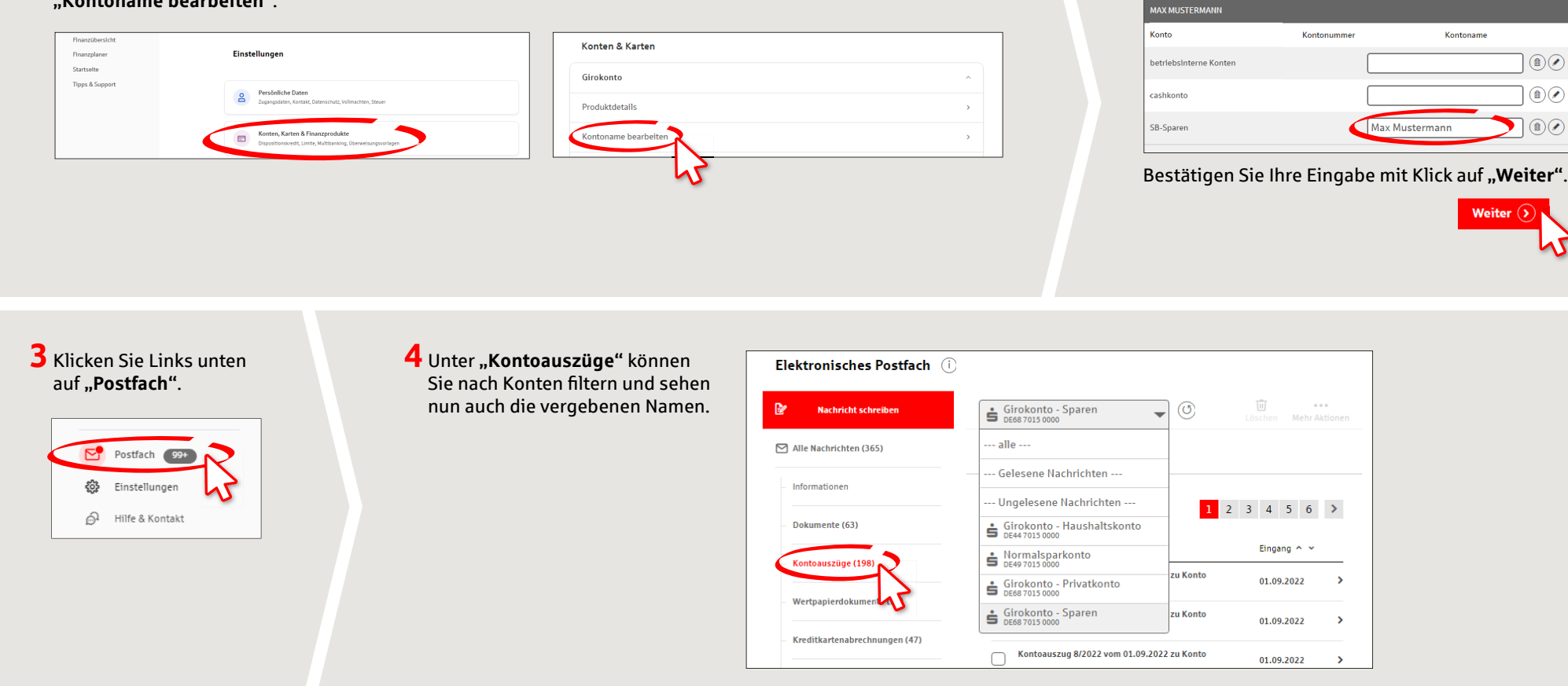

**HABEN SIE NOCH FRAGEN? WIR HELFEN IHNEN GERNE WEITER.** 

Zentrale Service-Rufnummer: Unter **09971 481-0** sind wir **Mo-Fr von 8-18 Uhr** für Sie da.

Weiterführende Informationen rund ums Online-Banking erhalten Sie unter: **www.spk-cham.de**

## **ONLINE-TERMINVEREINBARUNG:**

Vereinbaren Sie ganz bequem online einen Termin direkt bei Ihrem Berater:

**www.spk-cham.de/online-termin**